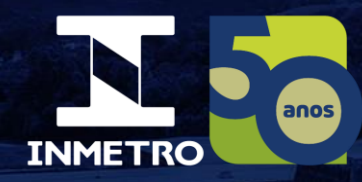

# **ENOAC 2023**

**Projetos e iniciativas da CTINF para a Acreditação**

Patrick Ferreira Barroso Coordenação-Geral de Tecnologia da Informação (CTINF)

Junho de 2023

# **Sumário**

- Transformação Digital e o Inmetro
- Números do acesso GOV.BR (Governo Federal e Inmetro)
- Portal de Dados Abertos Conjunto de Dados da Acreditação
- CTINF Projetos e iniciativas para Acreditação
- Orquestra BPMS
	- Pré-requisitos para acesso
	- Esclarecimento das Principais Dúvidas
	- Canais de comunicação para tratamento de processos
- Atendimento à dúvidas da apresentação

# **Transformação Digital e o Inmetro**

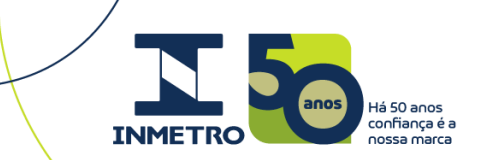

Decreto Nº 9.319/2018 instituiu estratégias para digitalização e modernização dos serviços públicos federais

- Engloba acesso único (GOV.BR), digitalização de serviços, interoperabilidade, diretrizes LGPD, modernização dos laboratórios, etc
- Determina que os Órgãos (inclusive Inmetro) planejem anualmente ações de transformação digital (acompanhadas pela SGD)

Trabalho contínuo entre CTINF, SGD e área de negócios: refletidos no Plano de Transformação Digital do Inmetro

• Anual e alinhado ao PDTIC e Planejamento Estratégico

Painel de Serviços do Governo Federal disponibiliza números de digitalização para acompanhamento diário

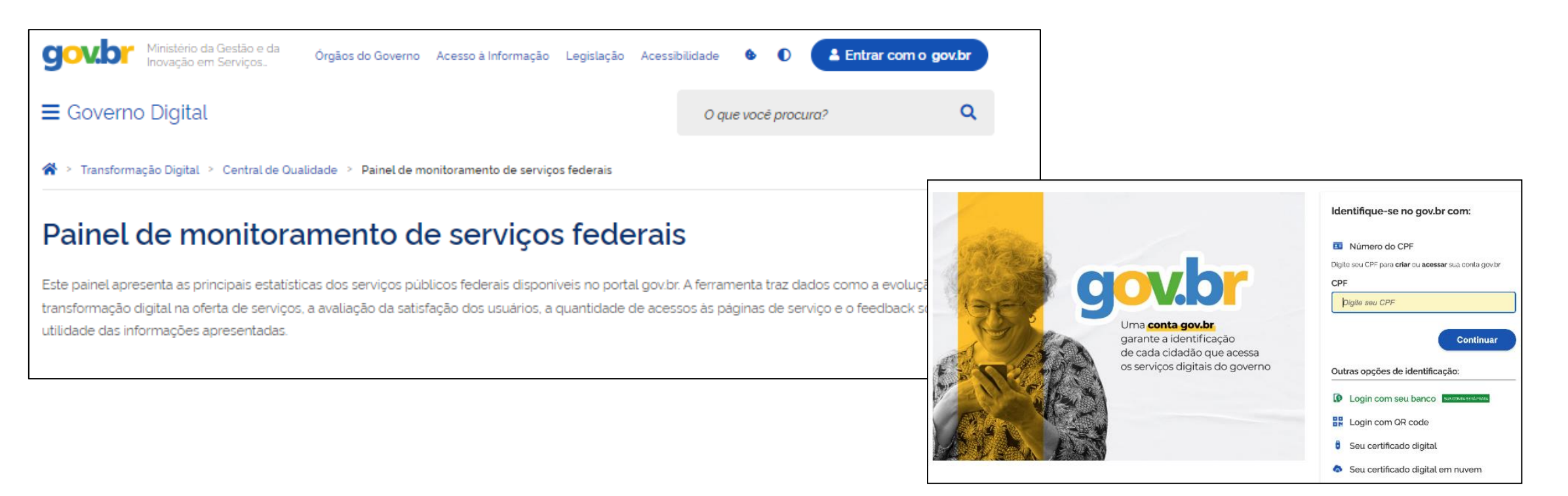

# **Números do Acesso GOV.BR**

#### **Geral (todos os órgãos):**

- Mais de 140 milhões de acessos cadastrados no GOV.BR (dados de 2022)
- 4.781 serviços digitalizados (90% digitais)
- 53% de avaliações positivas

#### Desempenho dos Serviços 4781  $90%$ 53 % **Serviços no Portal Serviços Digitais** Avaliações positivas **Mais Indicadores**

#### **Inmetro (desde 2018):**

- 41 serviços e 100% digitais (dentro das etapas passíveis)
- Nível de satisfação 4.74 estrelas (3.784 avaliações)
- 22 serviços integrados à avaliação
- Número relativamente baixo: integrações em andamento

#### $\Box$  Como são avaliados os servicos ? Avaliação de satisfação dos usuários Feedback da Informação na página do Serviço Nos últimos 12 meses % de Avaliações Positivas ( % de Avaliações Negativas  $474 + +$ 49.71  $\boldsymbol{\varphi}$  $\bullet$ 50,29%

#### **Orquestra BPMS (desde 2018):**

- 11 serviços digitalizados
- Aprox. 40.000 acessos GOV.BR sincronizados
- Mais de 8.200 contas antigas normalizadas para GOV.BR
- Aprox. 14.000 representantes legais/sócios reconhecidos via token eCNPJ
- Mais de 8.000 delegados e 14.000 delegações (em diferentes empresas)

# **Portal de Dados Abertos – Conjunto de Dados da Acreditação**

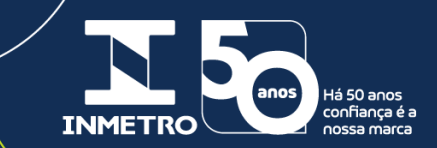

6/06/2007

06/06/2017 A<br>03/03/2010 A<br>21/10/2003<br>08/02/2007<br>17/06/2005

21/10/1999

Rua<br>Rua<br>Rua<br>Rua<br>Rua<br>Rua

#### DECRETO Nº 8.777 / 2016 instituiu a Política de Dados Abertos

#### Objetiva promover transparêcia, facilitar intercâmbio de dados entre órgãos e sociedade, desenvolvimento tecnológico e científico

#### **Dados abertos** são dados brutos que podem ser livremente acessados, utilizados, modificados e compartilhados por qualquer pessoa.

Facilita a utilização por máquinas e ser humanos.

**Plano de Dados Abertos do Inmetro** Planejamento bienal de ações para disponibilização de dados (último 2021/2023)

#### **Na Acreditação: Conjunto de Dados: Organismos Acreditados**

- 4 Recursos (arquivos CSV não proprietário)
- Organismos Acreditados (Inspeção, Certificação e Verificação)
- Escopos de Acreditação (Inspeção, Certificação e Verificação)
- Laboratórios Acreditados Calibração (ISO/IEC 17025)
- Laboratórios Acreditados –Análises Clínicas (ISO 15189:2015) e Laboratórios de Ensaio (ISO/IEC 17025:2017) Arquivo de metadados (detalha formato dos CSVs)

Disponível em: https://dados.gov.br/

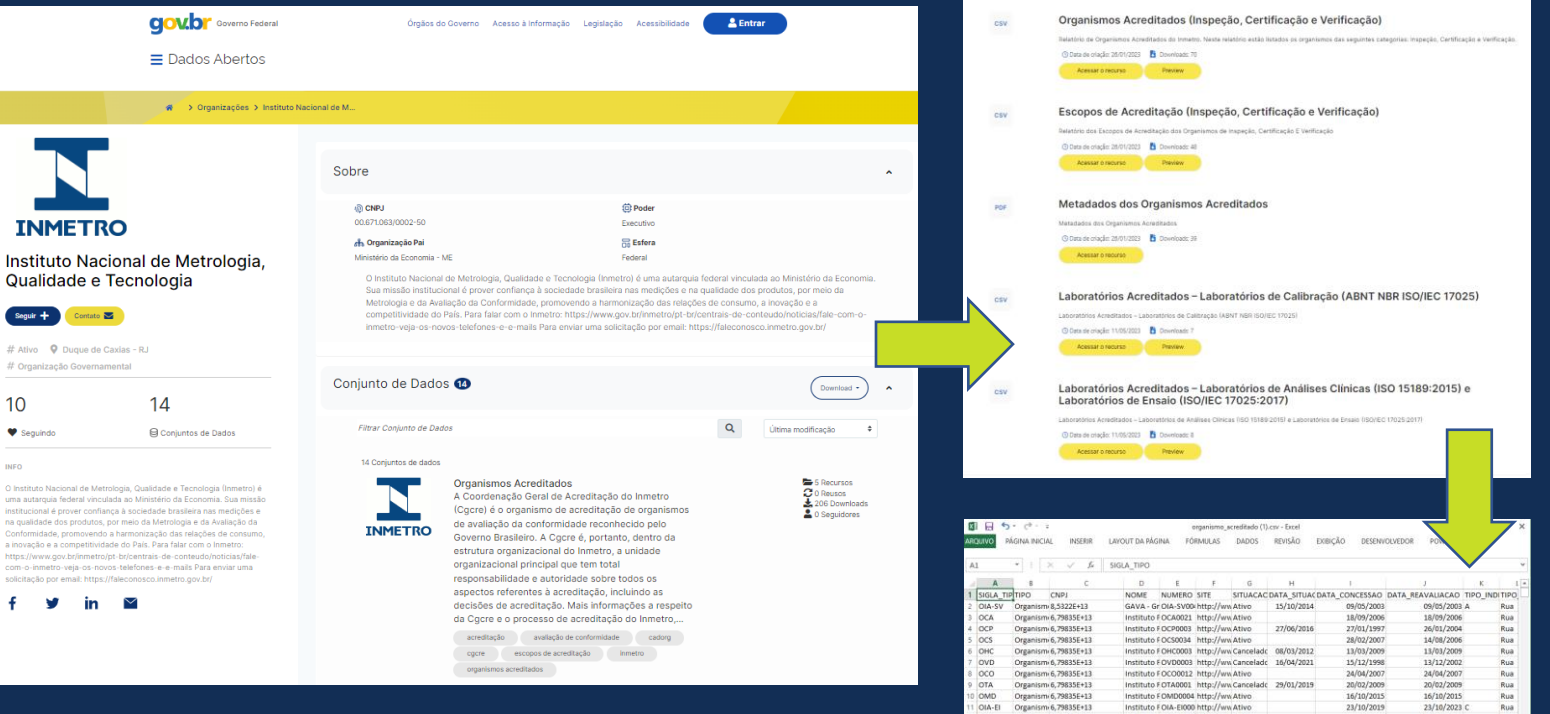

# **CTINF – Projetos e iniciativas para Acreditação**

#### **Demandas atendidas no Orquestra (2022/2023):**

- 2022: 18 melhorias, 58 corretivas/configurações, 3 não nativas
- 2023: 11 melhorias, 29 corretivas/configurações, 3 não nativas

#### **No Orquestra (em andamento / previsão para 2023):**

- Simplificação da Acreditação de Laboratórios (DICLA)
- Acreditação de Organismos de Certificação e Verificação (DICOR)
- Melhorias nos processos de Acreditação de Organismos de Inspeção (DIOIS)
	- *Designação automática de GAs/ADM Núcleo*
	- *Abertura automática dos processos de Supervisão*

### **Outras iniciativas da CTINF (2023/2024):**

- SGCAC (Sistema de Gestão da Cadeia de Avaliação da Conformidade): Sistema de gestão do Inmetro para cadastro e manutenção dos esquemas de acreditação, programas e escopos de avaliação da conformidade
- COL (Cadastro de Organismos e Laboratórios): Substituirá o CADORG e parte do RBC/RBLE (rede brasileira de laboratórios de calibração e ensaio)
- SICASE (Sistema de Cadastro de Avaliadores e Especialistas): Evolução tecnológica

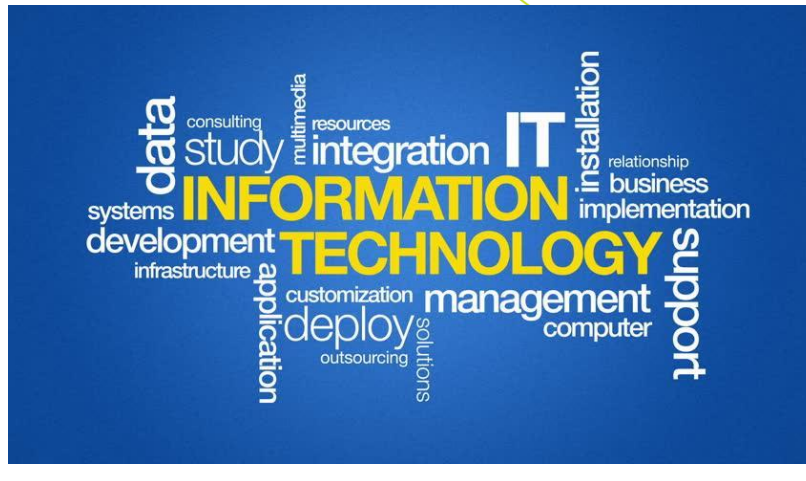

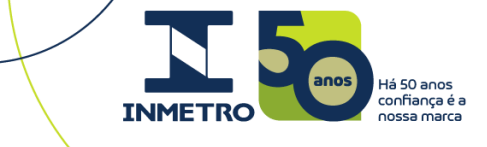

### **Orquestra – Pré-requisitos de acesso**

- Possuir certificado digital do CNPJ (Token e-CNPJ) emitido por Autoridade Certificadora da RFB
- Realizar o cadastro na plataformas GOV.BR e Orquestra
- Delegar, via sistema Orquestra, os membros da empresa autorizados a tramitar processos

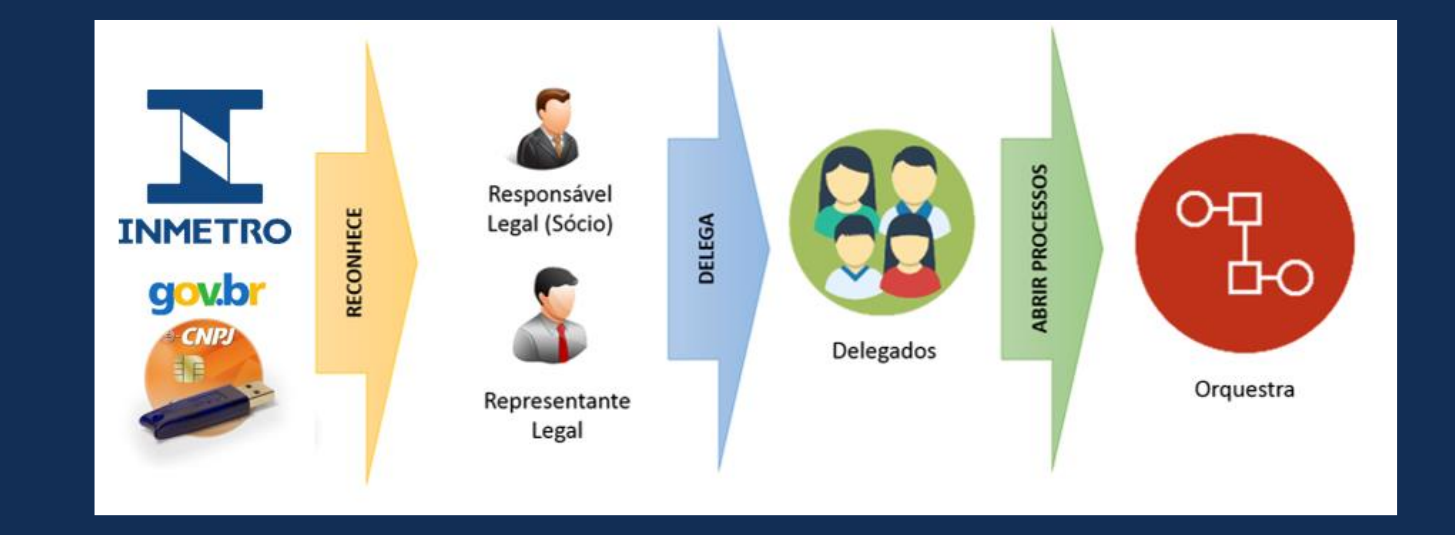

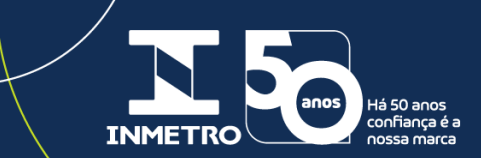

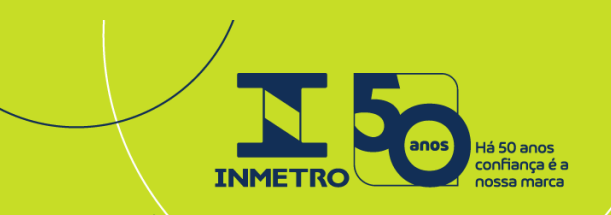

### **Certificado digital eCNPJ já é uma realidade nas empresas para tramitação de processos**

Utilizado para garantir segurança e confiabilidade na solicitação de diversos serviços prestados para empresas

- Assinatura de contratos
- Declaração de Imposto de Renda (e-CAC)
- Emissão de notas fiscais (RFB)
- Solicitar serviços de FGTS (CAIXA)
- Cadastrar marca e produtos no INPI (Instituto Nacional de Propriedade Industrial)
- No Orquestra: Acreditação de organismos, anuência para importação, obter registros de objetos e avaliação de modelos (Inmetro)

Certificados eCNPJ aceitos:

- A1 (instalado na máquina)
- A3 (pendrive ou cartão com chip)
	- $\checkmark$  melhor opção (portabilidade)

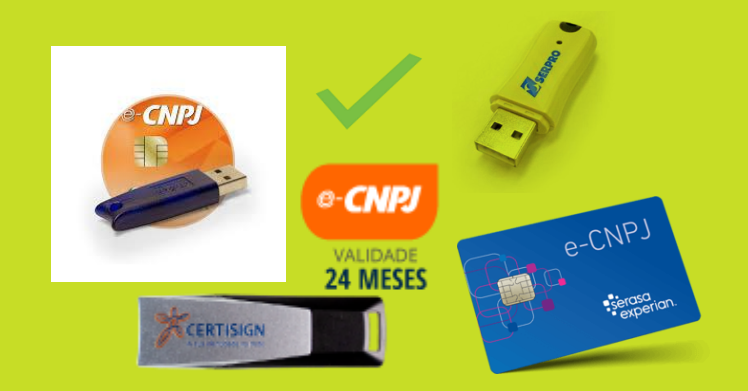

onfianca é a

Como solicitar um token eCNPJ?

Solicitar junto a uma Autoridade Certificadora (AC): órgãos autorizados pela Receita Federal do Brasil

**Digitar no Google: autoridades certificadoras gov.br**

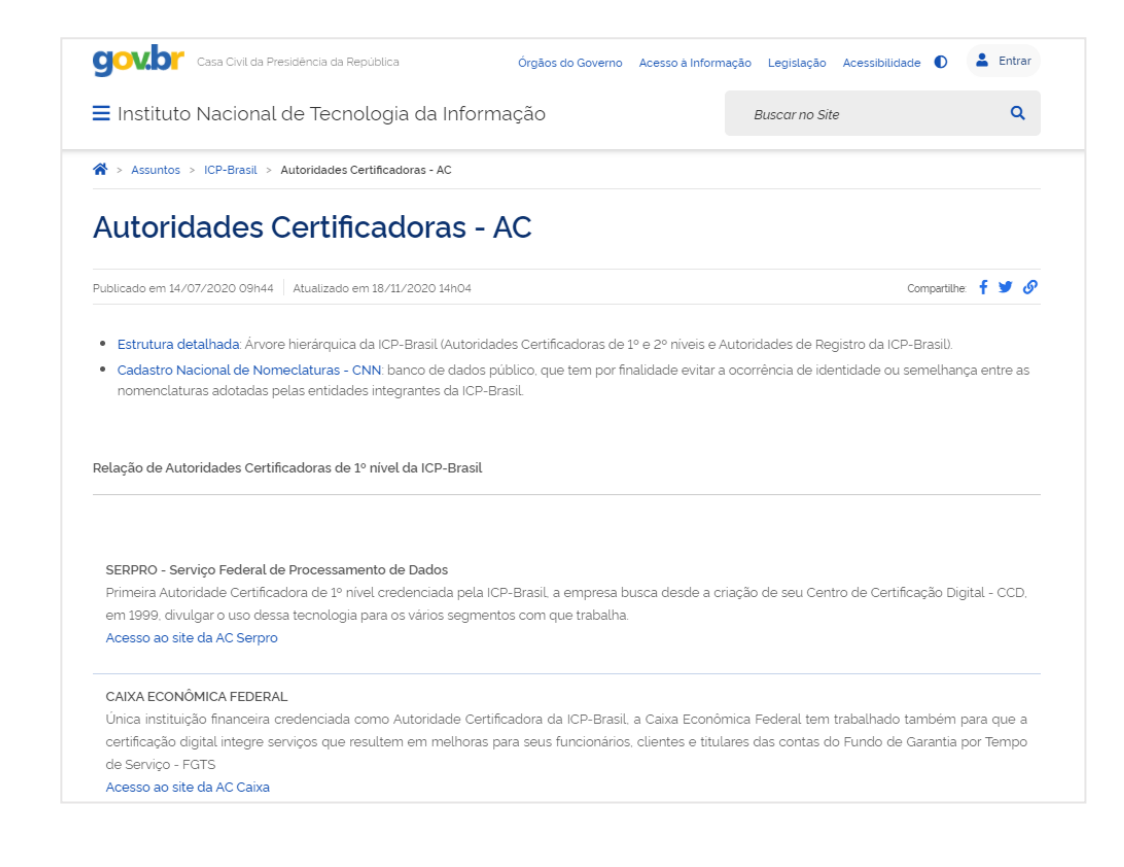

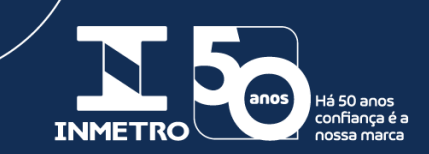

**Documentos comprobatórios (cópia digitais de procuração, emails, ofício, autorização do presidente do órgão, etc) garantem reconhecimento do Representante Legal/Sócio no Orquestra?**

**Não**. O procedimento é automático para prover segurança.

O acesso é autorizado estritamente via certificado digital e-CNPJ emitido por Autoridade Certificadora da RFB e este certificado esteja relacionado ao CPF do RL/sócio.

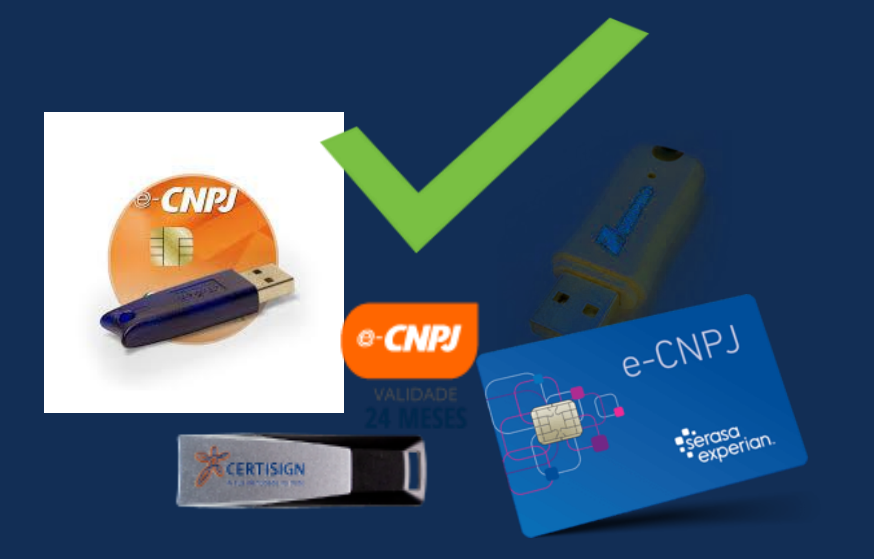

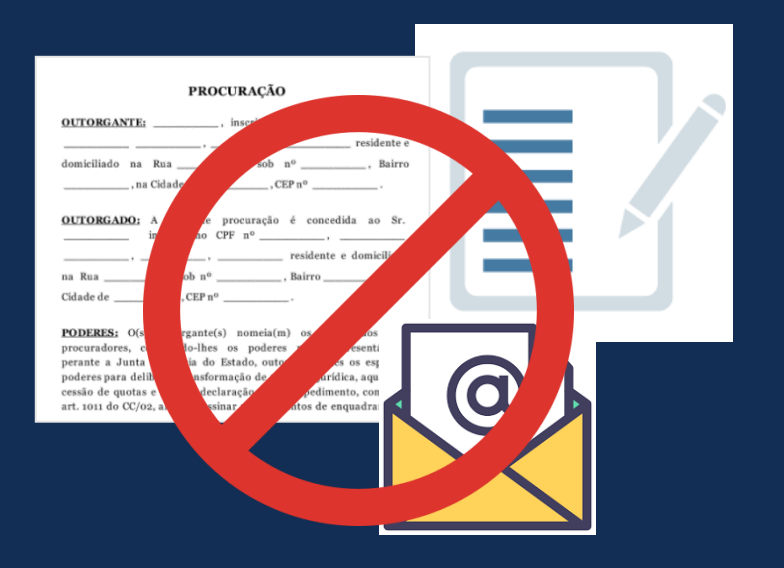

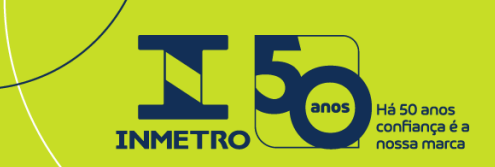

### **É possível gerar certificado eCNPJ para mais de um CNPJ no mesmo token?**

**Sim**, verificar o melhor custo benefício junto às Autoridade Certificadora (AC) para emissão do token. Cada AC define uma solução de emissão de eCNPJ diferente.

### **É possível um mesmo Representante Legal ser relacionado a mais de um CNPJ no token?**

**Sim**, assim como na mesma conta CPF do RL estar associada a diversos CNPJs em tokens diferentes (depende da solução abordada pela AC contratada).

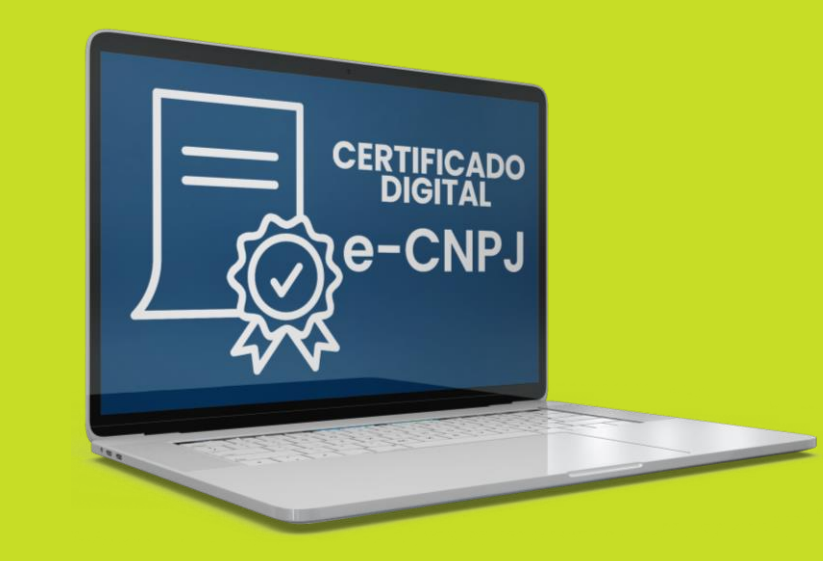

# **Esclarecimentos – Problemas do reconhecimento do Token e-CNPJ**

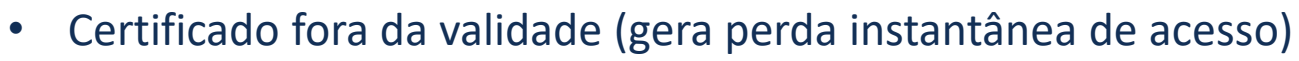

- Cadastro do CNPJ irregular na Receita Federal (*exemplo: sócio não pertence mais ao quadro da empresa*)
- Certificado não emitido por Autoridades Certificadoras da RFB
- Utilização de navegadores não atualizados ou não recomendados (permitos: safari, chrome, edge e Firefox)
- Problemas de cache (em casos de problemas utilize guias anônimas)
- Certificado CNPJ não disponível no popup: problema de cache ou token não possui token desejado
- Certificado CNPJ de filial/matriz não disponível: token é emitido por CNPJ (uma para matriz e um para cada filial)

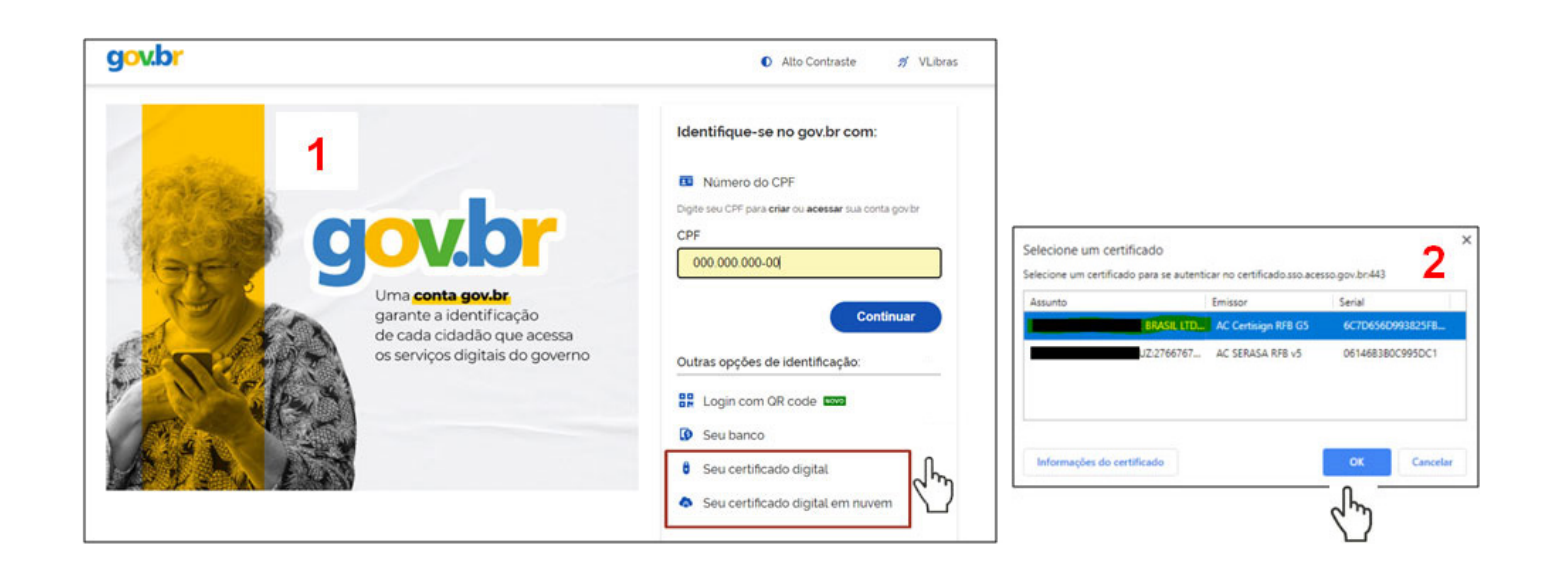

# **Esclarecimentos – Matriz e Filial – Recomendações**

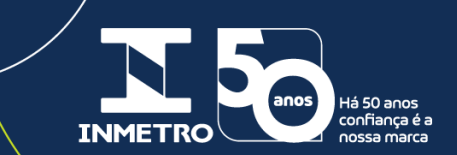

**Deve ser obtido um certificado CNPJ (token e-CNPJ) para cada CNPJ (matriz e filial)**

Abertura de processos como acreditação, registro e anuência só devem ser realizados com o CNPJ da empresa original (matriz ou filial).

Logo, RL com token do CNPJ de matriz não permite tramitar processos de filiais (diferentes CNPJs)

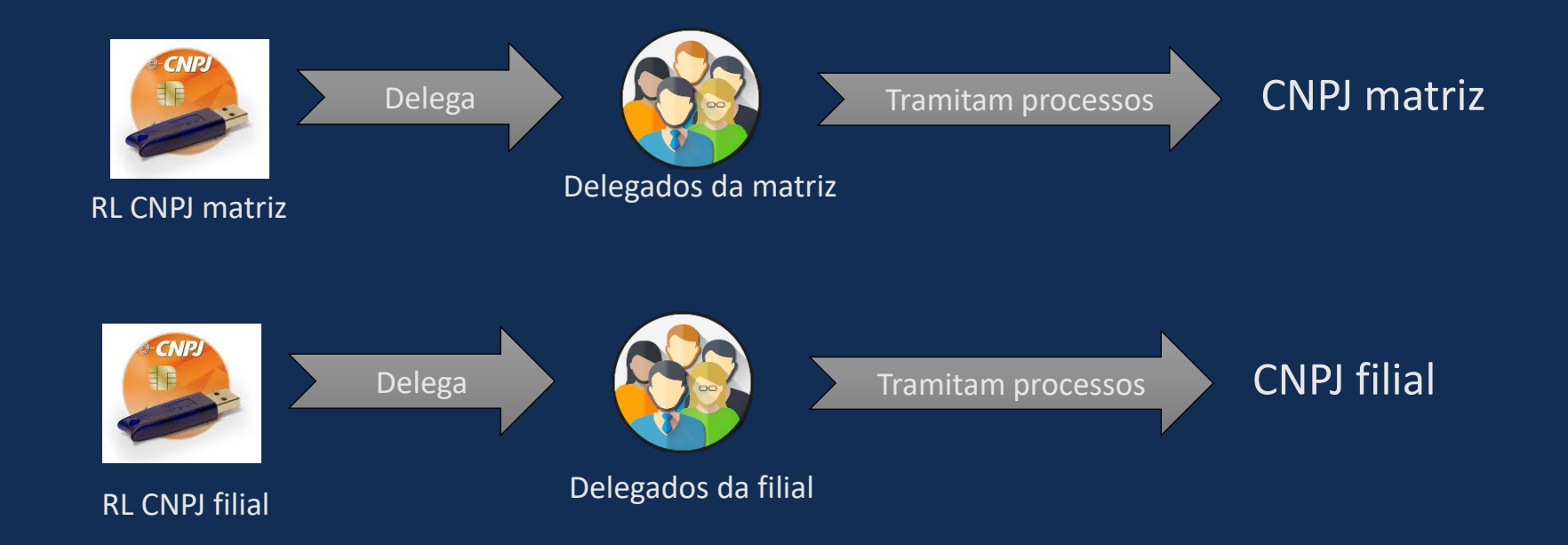

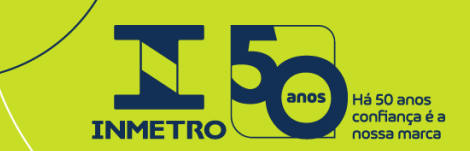

# **Esclarecimentos – Alteração de email/senha no GOV.BR**

No site **http://acesso.gov.br** , na seção Dados Básicos / Segurança, editar o campo desejado.

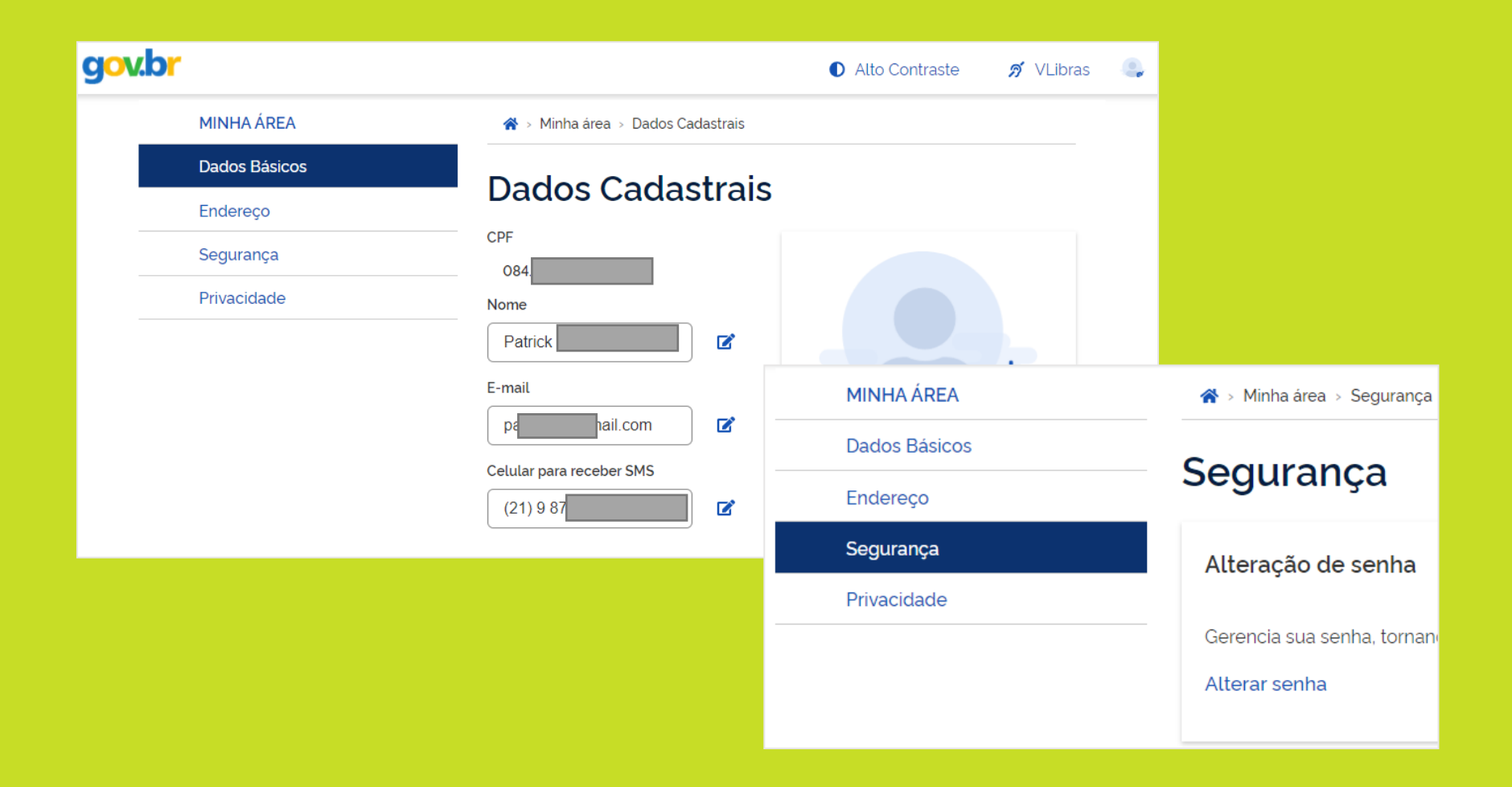

# **Esclarecimentos – Desligamento de delegado**

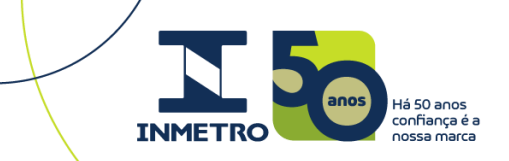

O Representante Legal/Sócio deverá revogar sua delegação no menu *SGCI->Delegar Abertura de Processos a Membros de Empresa* e migrar seus processos para outros delegados em Monitoramento de Instâncias.

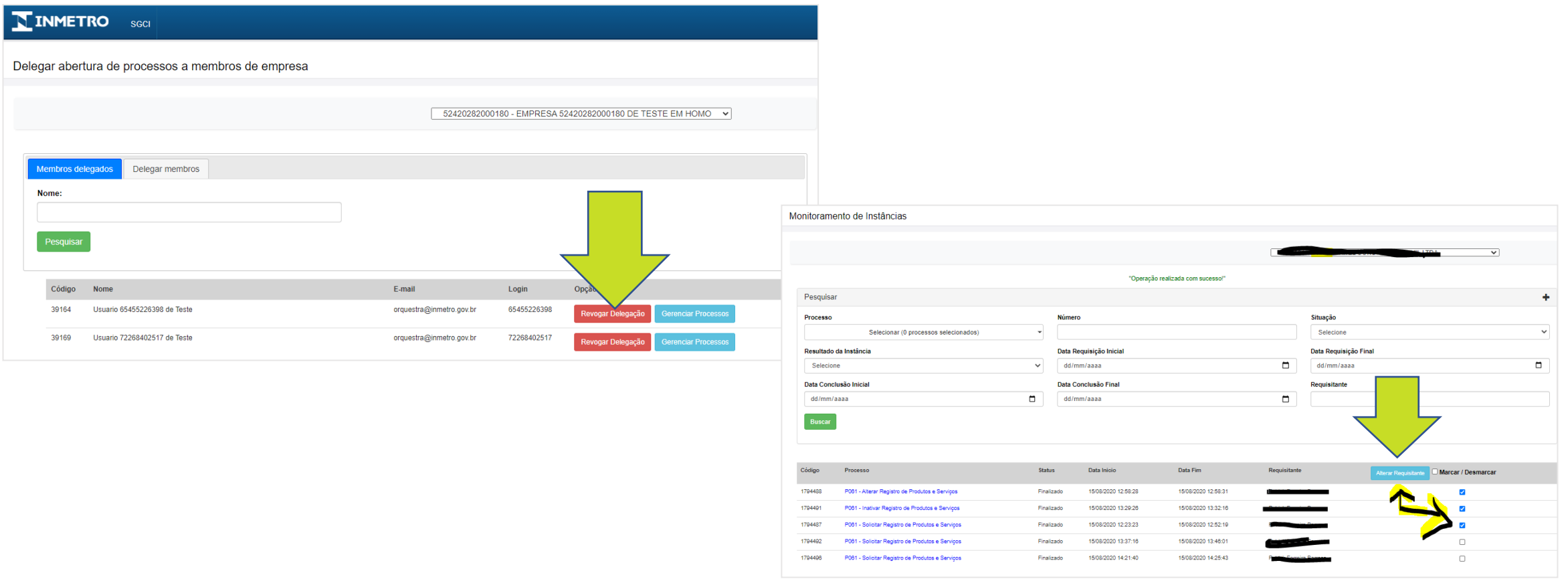

# **Esclarecimentos – Troca de RL / Sócio da empresa**

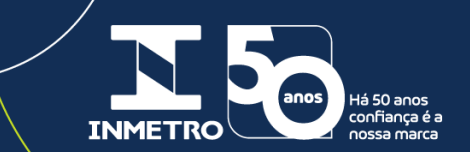

O novo RL/Sócio deverá seguir o procedimento de reconhecimento com seu token eCNPJ.

O antigo RL/Sócio perderá o acesso deste perfil automaticamente quando o token for invalidado.

• Enquanto não se logar novamente, ele constará com status de vinculação ativa.

**Melhoria prevista para 2023: Permitir ao RL mais recente inativar a vinculação dos RLs mais antigos a uma empresa.**

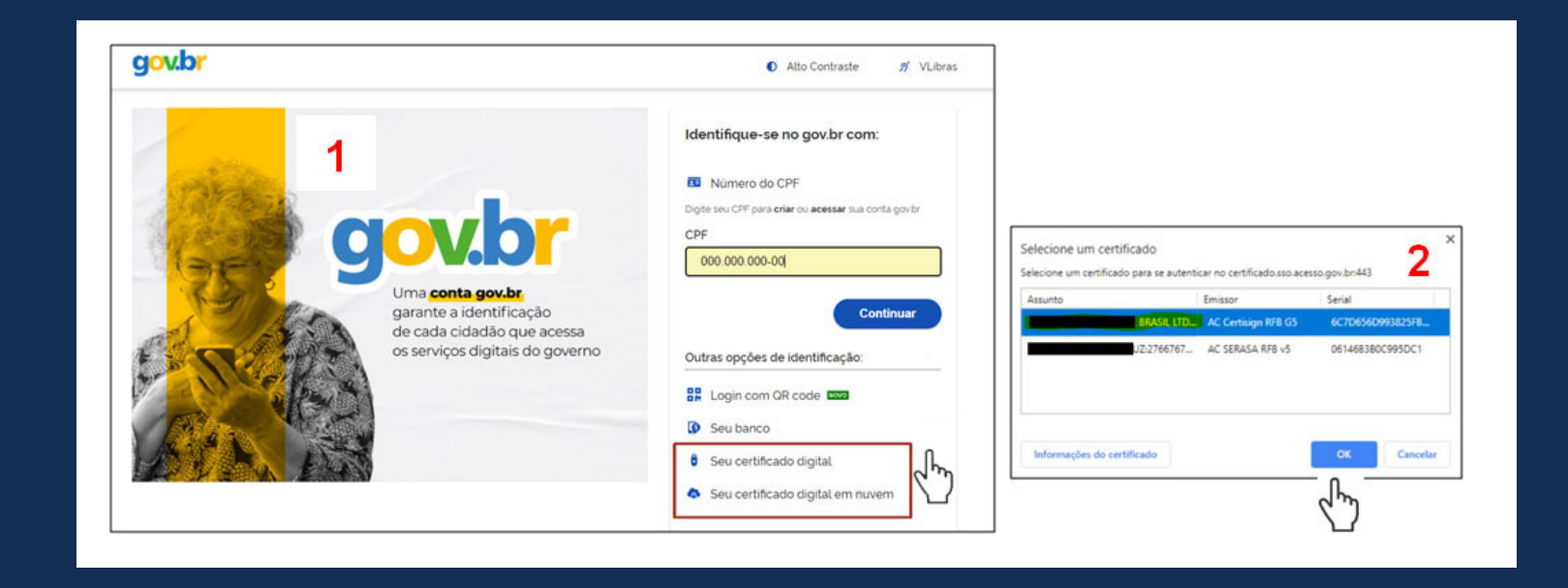

# **Esclarecimentos – Gestão de Processos**

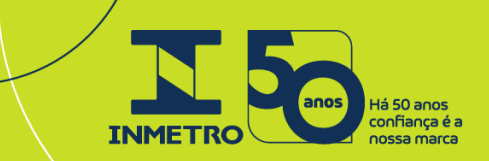

**Quem possui acesso para visualizar todos os processos e transferi-los para outro membro da empresa?**

Somente os Representantes legais / sócios reconhecidos pelo Token. (*SGCI - > Monitoramento de Instâncias*)

A transferência para outro membro da empresa poderá ser realizada em lote (imagem).

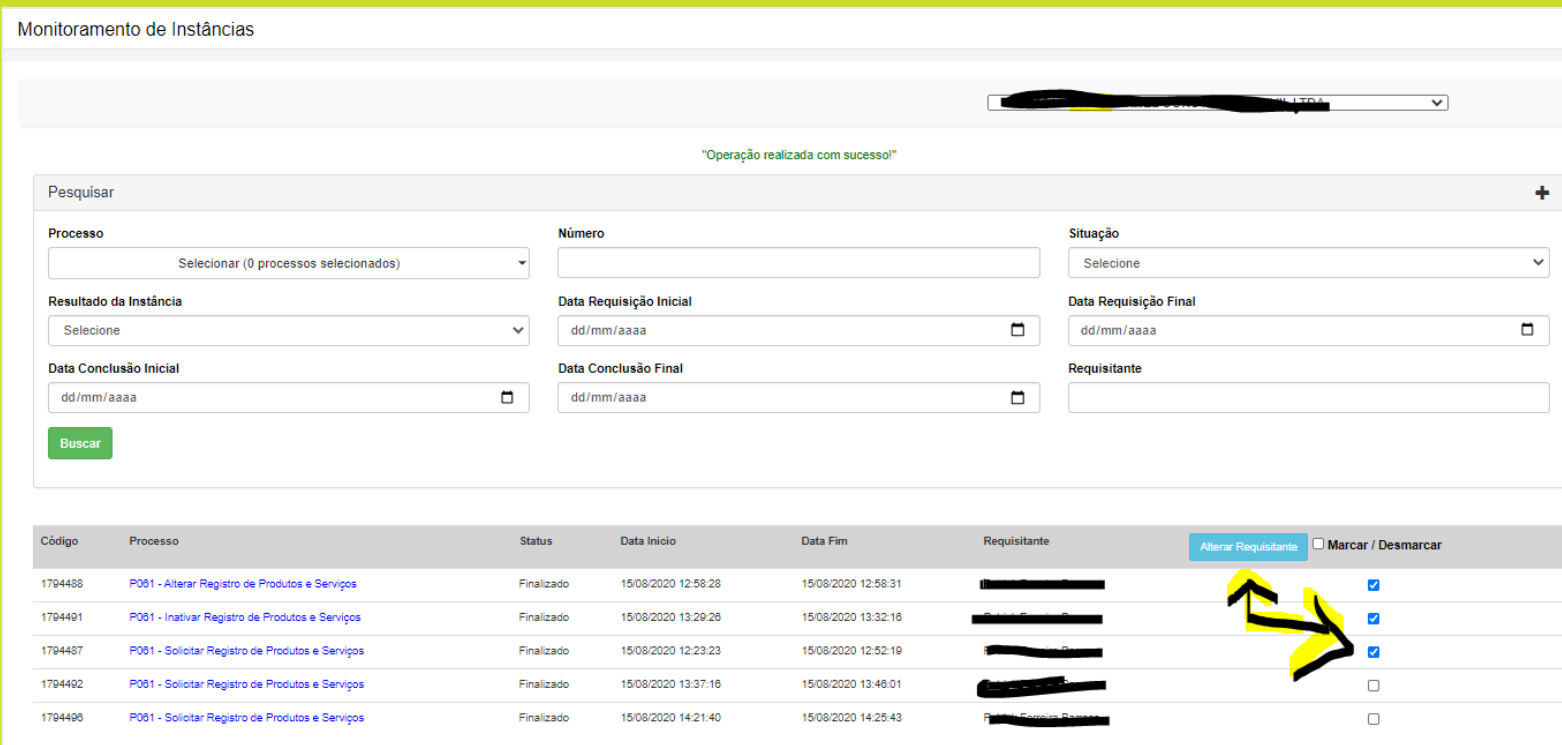

# **Esclarecimentos – Gestão de Processos**

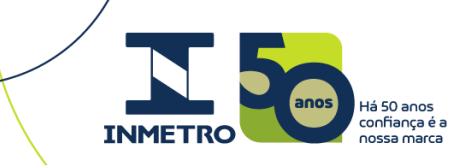

### **Representante Legal sem acesso a determinados processos**

- Processos antigos associados a um requisitante ainda não vinculado à empresa (via delegação).
- Solução: O RL deverá delegar este novo membro para visualização destes processos.

### **Membro da empresa sem acesso a determinados processos**

- Os processos podem estar associados a outro membro da empresa (via normalização ou migração realizado pelo RL).
- Solução: O RL pode migrar os processos para este delegado via Monitoramento de Instâncias

### **Demais dúvidas de acesso GOV.BR**

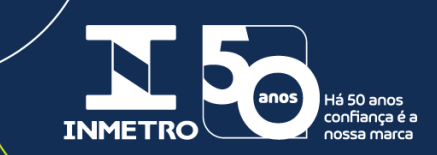

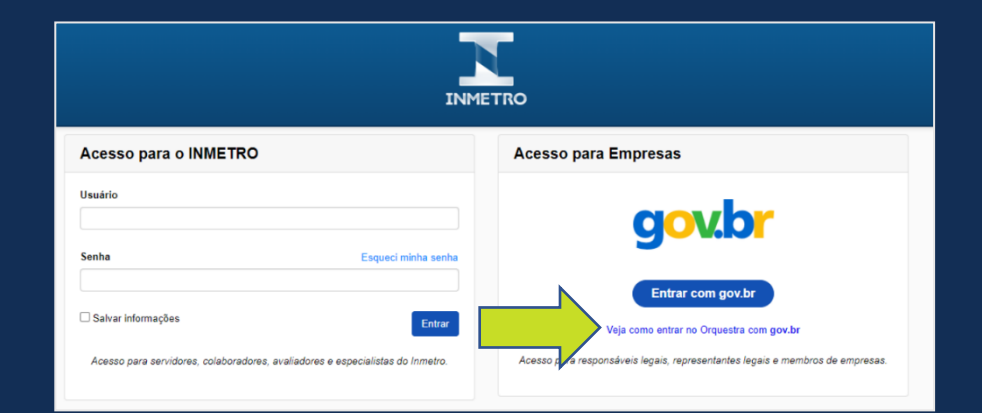

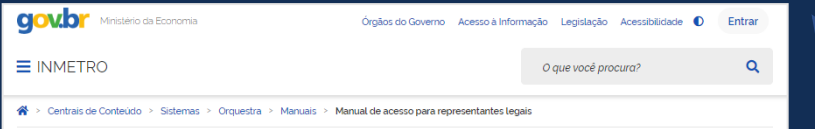

#### Manual de acesso para representantes legais

Integração do Orquestra com o acesso GOV.BR para abertura de processos

Compartilhe: f 9 6 Publicado em 04/03/2022 11h52 | Atualizado em 09/03/2022 13h32 A seguir serão ilustrados os passos necessários para acesso à solicitações de processos ao Inmetro para o Representante Legal (RL) ou Sócio da

Passo 1: Acessar o site do Orquestra

empresa.

Acessar o site: https://orquestra.inmetro.gov.br e clicar no botão "Entrar com GOV.BR"

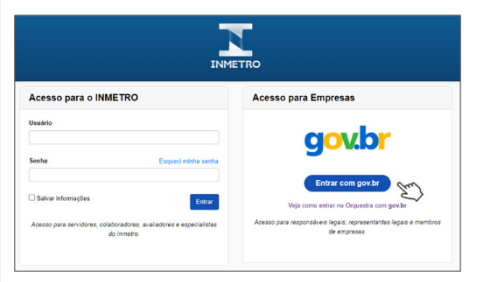

gov.br Ministerio da Economia

Órgãos do Governo Acesso à Informação Legislação Acessibilidade O Entrar

O que você procura?

 $\alpha$ 

 $\equiv$  INMETRO

→<br>No > Centrais de Conteúdo > Sistemas > Orquestra > Manuais > Manual de acesso para membros da empresa

#### Manual de acesso para membros da empresa

Integração do Orquestra com o acesso GOV.BR para abertura de processos

Compartilhe: f 9 6 Publicado em 04/03/2022 11h52 | Atualizado em 09/03/2022 13h26 A seguir serão ilustrados os passos necessários para acesso à solicitações de processos ao Inmetro para o membro da empresa a ser delegado por Representante Legal (RL) ou Sócio.

#### Passo 1: Acessar o site do Orquestra

Acessar o site https://orquestra.inmetro.gov.br e clicar no botão "Entrar com GOV.BR"

#### Passo 2: Acesso via GOV.BR

O membro da empresa deverá informar na tela de login o seu CPF e clicar no botão "Continuar"

Se ele já for cadastrado, o passo seguinte será para informar a senha de acesso. Caso contrário, deverá seguir o procedimento de cadastro.

#### Mais informações para cadastro de conta GOVBR consta no FAQ da Conta de acesso

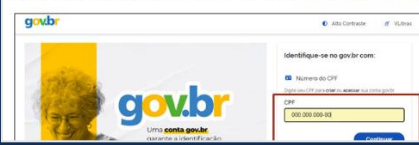

# **Canais de comunicação para tratamento de processos**

- Dúvidas na tramitação do processos
	- ✓ Entendimento do negócio
	- $\checkmark$  Entendimento das etapas
	- $\checkmark$  Prazos para atendimento
	- ✓ Responsáveis pelo tratamento
	- ✓ Documentação requerida
- Erros ao tramitar processos

Acionar os canais de comunicação:

- Organismos de Certificação, Verificação e Validação (DICOR) [dicor@inmetro.gov.br](mailto:dicor@inmetro.gov.br)
- Organismos de Inspeção (DIOIS) [oi@inmetro.gov.br](mailto:oi@inmetro.gov.br)
- Laboratórios (DICLA) [orquestradicla@inmetro.gov.br](mailto:orquestradicla@Inmetro.gov.br)
- Credenciamento de Avaliadores e Especialistas (DICAP) [dicap@inmetro.gov.br](mailto:dicap@inmetro.gov.br)

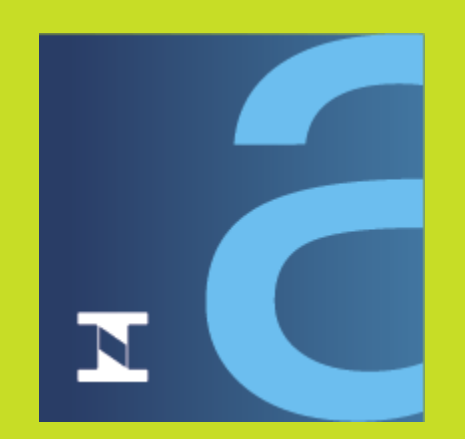

# **Obrigado! Dúvidas?**

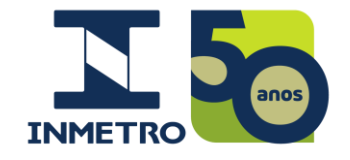

MINISTÉRIO DO DESENVOLVIMENTO, INDÚSTRIA, COMÉRCIO E SERVIÇOS

#### **GOVERNO FEDERAL**

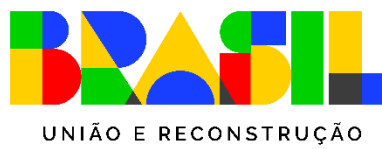

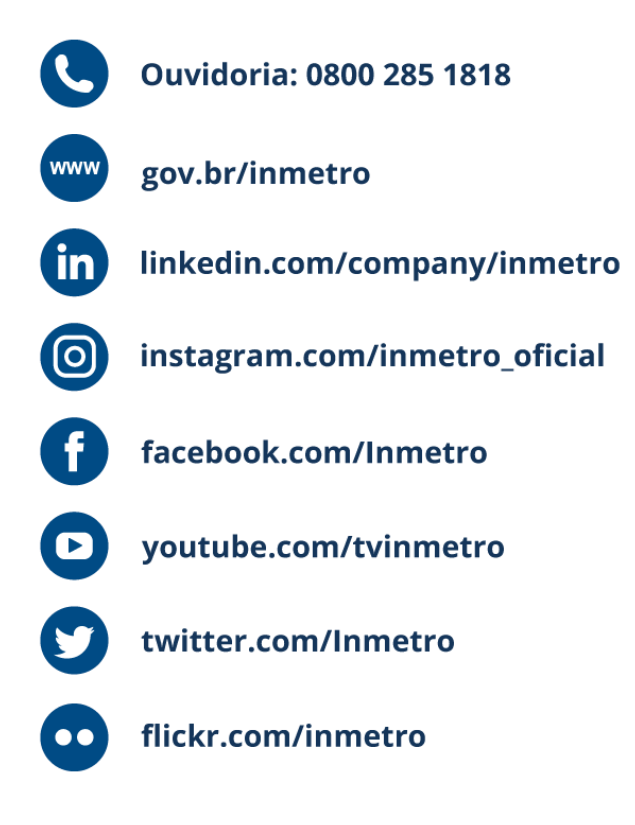